# 2018 KTS Data Exchange: ATC Secretary Retreat

Tanya Fluke, Systems Consultant IT Office of Career and Technical Education

Division of Technical Schools and Federal Programs

Departme,

Our **Commonwealth** 

 $E_{\text{ducatio}}$ 

Agencies

# ATC Secretary Retreat Topics

- Infinite Campus 101
- KTS Data Exchange
- **Attendance** 
	- **Responsibilities**
	- **Resolving Attendance (Attendance Wizard)**
	- Unknown Attendance Sync
- Take a Peek inside Campus Instruction
- **Reports**
- Schedule Variances
- Dual Credit Information
- Working with High Schools
- Ad Hoc Reporting Basics & Training Information 2

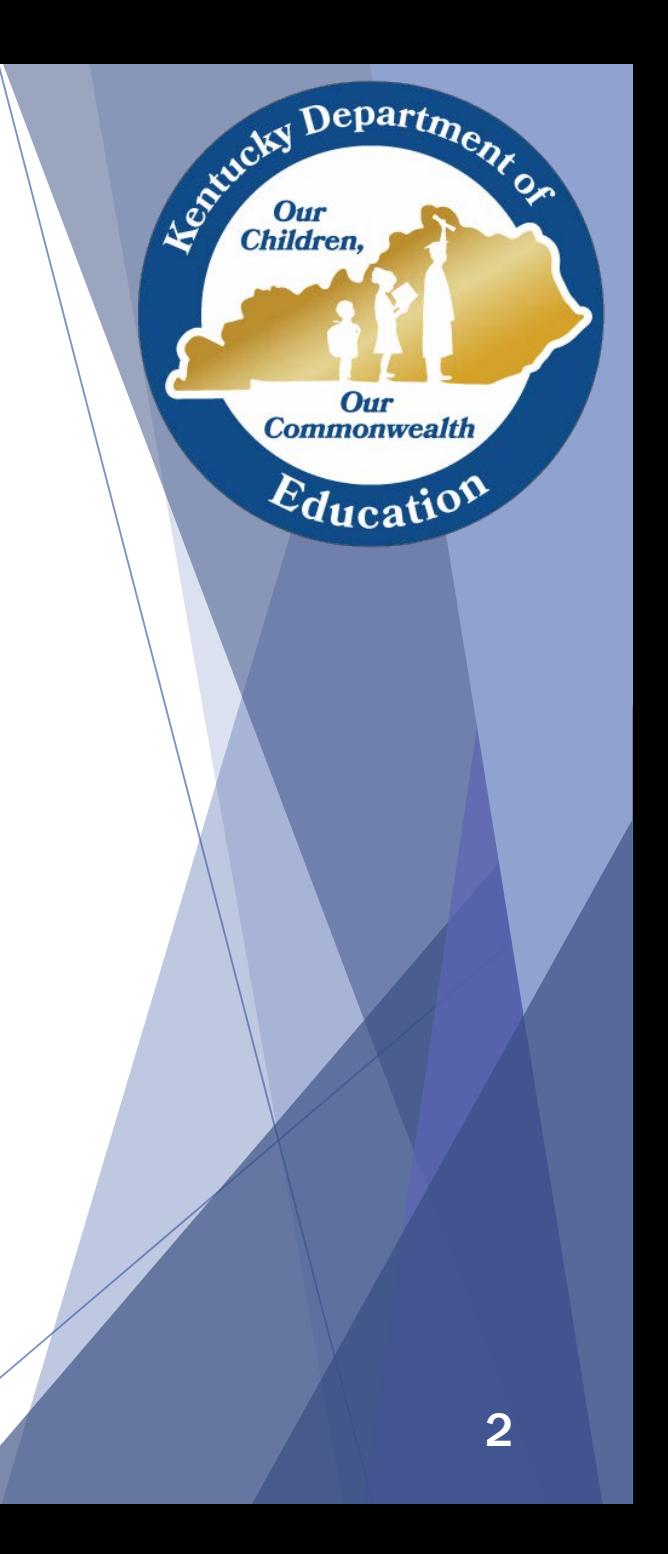

# Infinite Campus 101

#### • Infinite Campus URL

- Unique Link
- Shortcuts
- Valid username and password

#### • Three main areas of IC screen

- Action bar
- Index/Search
- Main work space

Kacky Department

Our **Commonwealth** 

Education

## Action Bar

School Barren County Area Technology Center

**trict Edition** 

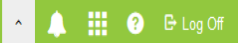

- **Across top of screen**
- Allows user to show or hide Campus toolbar
	- Dropdown menus determined by rights
- **Notifications**
- **App Switcher** 
	- Campus Instruction
	- Campus Community
- **Help**
- Logoff

Department

Our **Commonwealth** 

 $E_{\text{ducatio}}$ 

Le Child

# Index/Search

#### Index

- Contains right-based tools specified per user
- Tools are organized into groups, called modules
- Click each module to expand tools

#### Search

- Items available to search, determined by tool rights
- Advanced Search
- ▶ Toggle to hide/show Index/Search
- **Account Settings Tool**

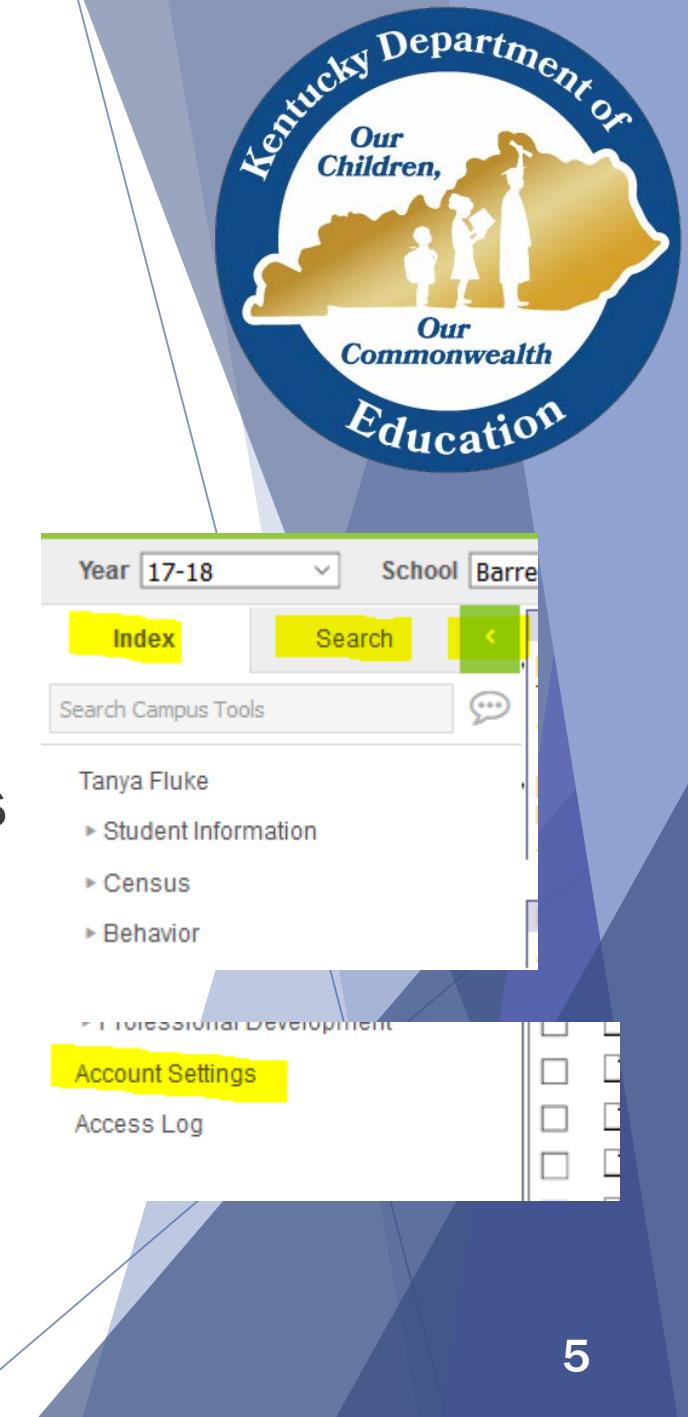

# Main Work Space

- Announcements
- Process Alerts
	- Messages specific to you (i.e. KTS Error Messages)

#### **State Announcements** [05/02/2018]

The May KSIS & More newsletter is available on the KDE website here. In this issue: New quality assurance reports\*\*\*Final eTranscripts checklist\*\*\*Infinite Campus data in EDS by June 30\*\*\*Title I reporting for school year 2017-18\*\*\*Training\*\*\*Complete G-Code End Batch process by June 15\*\*\*Verify data for SEEK At Risk ADM b

#### [12/28/2016]

Resource Links - The Kentucky Student Information System (KSIS) webpage contains links to data standards, training information, monthly newsletters, state reporting reference m and other resources for the Instructional Management System (IMS) and Educator Development Suite (EDS).\*\*\*Infinite Campus University live and recorded WebEx train

**District Announcements** No district announcements at this time.

#### **School Announcements**

No school announcements at this time.

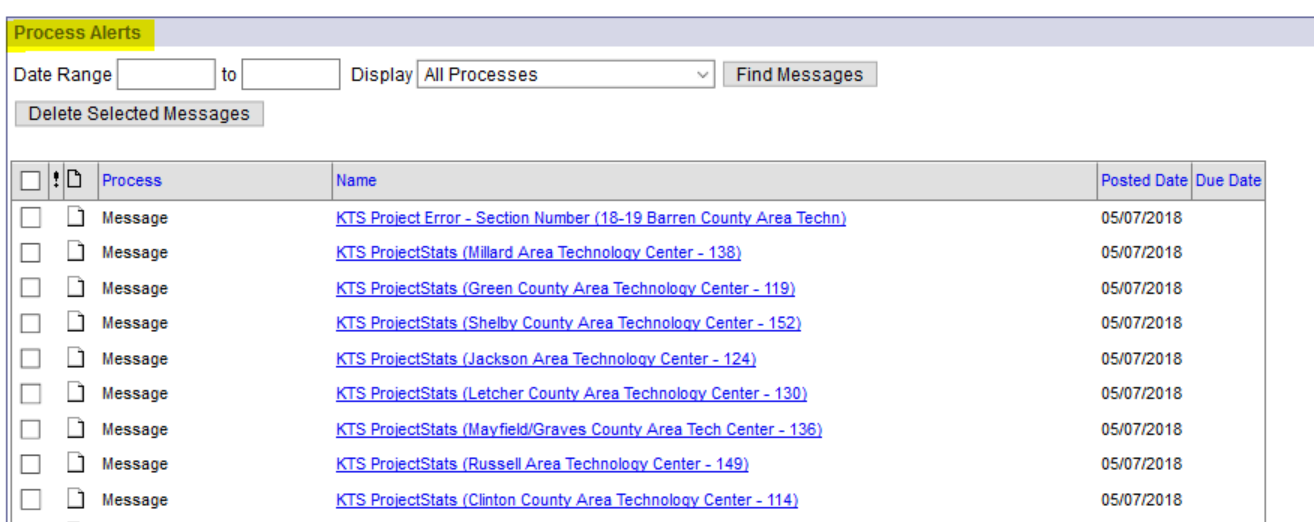

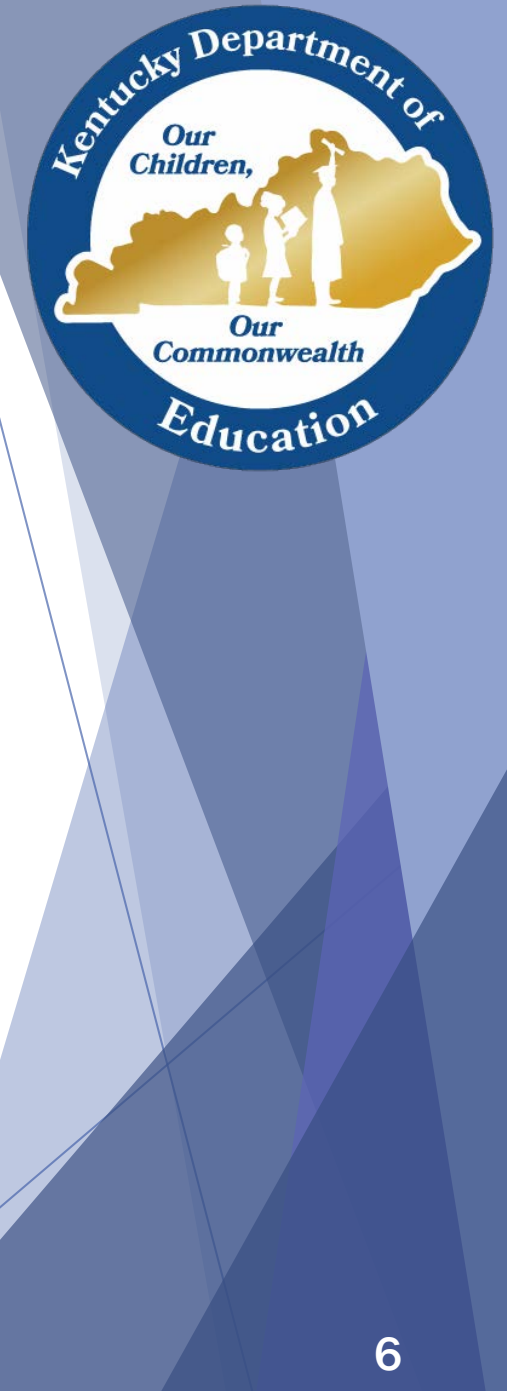

# KTS Data Exchange

- Quick Overview
- KTS Data Exchange Webpage

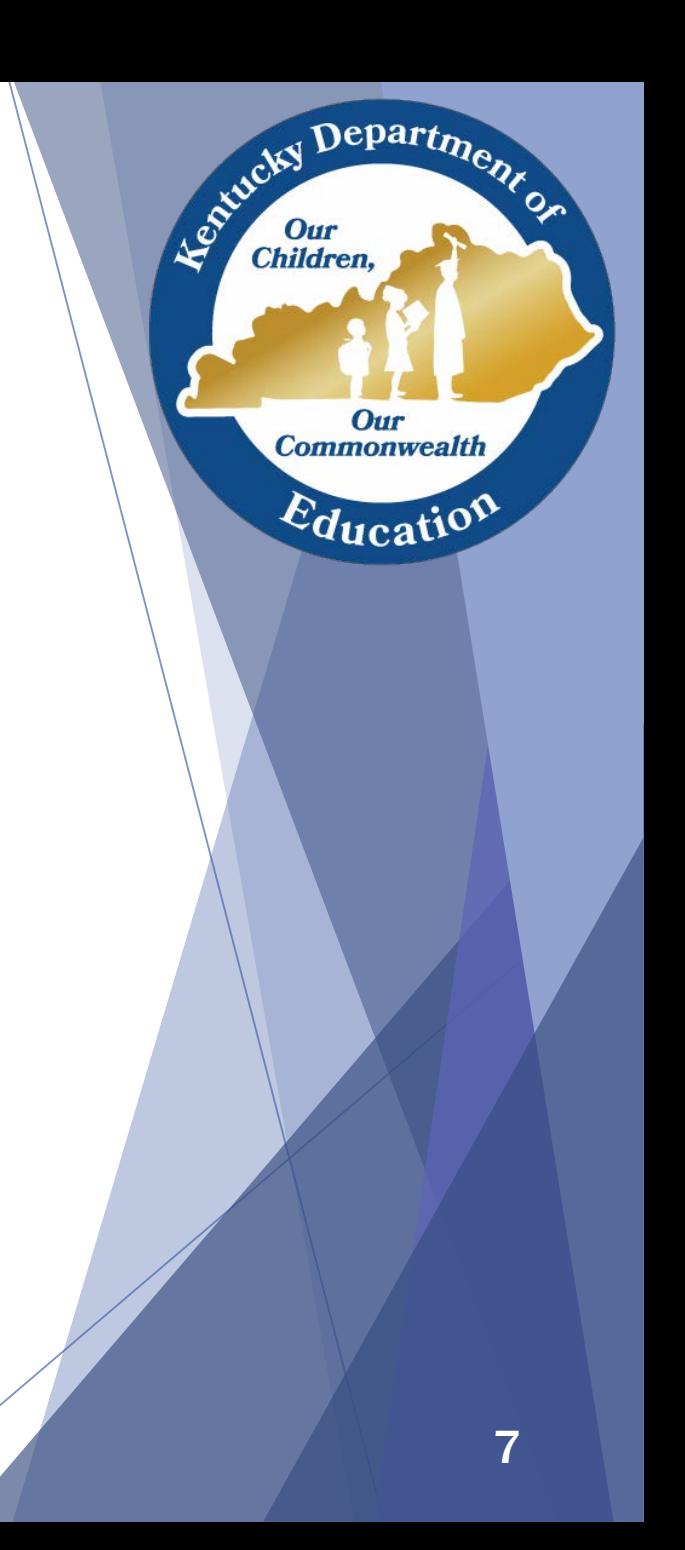

## Quick Overview of KTS Data Exchange

- ▶ The Kentucky Technical System (KTS) Data Exchange is a secure transfer of student enrollment data between the student's high school and technical center.
- ▶ Participating technical schools can utilize Kentucky Student Information System (KSIS) in their classrooms
- ▶ The data exchange streamlines processes, eliminates the need for email and paper reports, and minimizes dual data entry.
- Kentucky Department of Education website > District/School Support > Technology > Kentucky Student Information Systems (KSIS) > KSIS-KTS Data **Exchange**

# Attendance

- Attendance Responsibilities for Technical & High **Schools**
- Using the Attendance Wizard
- Attendance Syncing

Departme.

**Our Commonwealth** 

 $E_{\text{ducati}}$ 

Agentucky I

## Technical School Teacher Responsibilities

#### Technical school teachers *must* post period attendance

● Comments will populate on attendance reports, including the KTS Attendance report (*KY State Reporting > Edit Reports > KTS Attendance)*

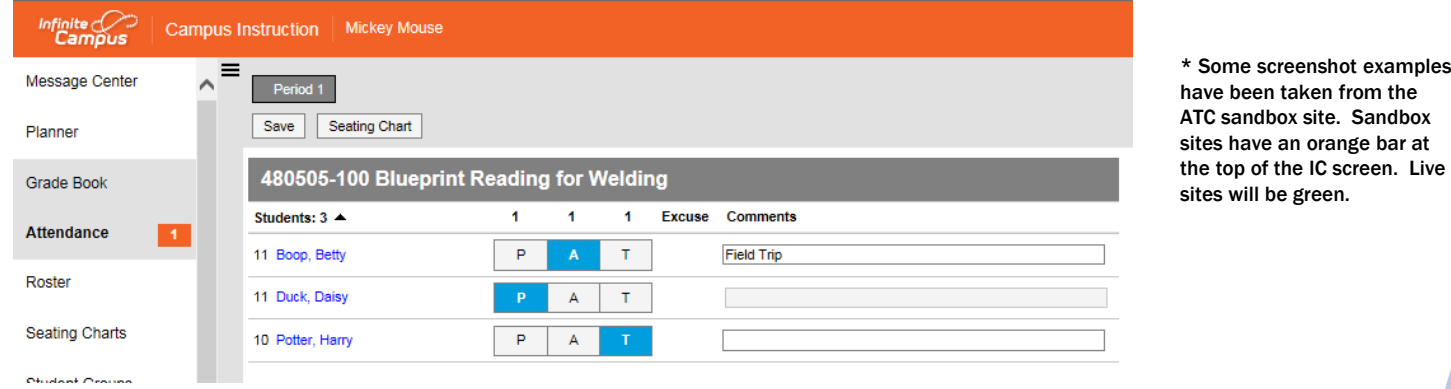

Technical school teachers *must* report any attendance corrections to the technical school clerk promptly

Departme.

Our **Commonwealth** 

 $E_{\text{ducatio}}$ 

Agencies I

**Children** 

## Technical School Clerk Responsibilities

#### Technical school clerks *must*

- Update their IC database with any attendance corrections
- Maintain check in/check out records, and share those with the high school attendance clerk
- Check the Classroom Monitor continuously throughout the day to ensure teachers have posted attendance
- Run and review the KTS Attendance report daily
- Communicate and work with their high school attendance clerk to ensure the entry of accurate attendance data in the high school IC databases
- Technical school clerks *should*
	- Reconcile attendance in the technical school IC database to:
		- $\checkmark$  Maintain data integrity
		- $\checkmark$  Ensure KTS Attendance report accuracy
		- $\checkmark$  Assist teachers with makeup work decisions
	- Refer to the [Attendance for Technical School Clerks d](https://education.ky.gov/districts/tech/sis/Documents/AttendanceforATCClerks.pdf)ocumentation, which outlines the various ways to maintain and reconcile/resolve attendance in IC

Depart<sub>m</sub>

Our **Commonwealth** 

 $\varepsilon_{\text{ducatio}}$ 

Controley I

## High School Attendance Clerk Responsibilities

- High school attendance clerks *must*
	- Communicate with the technical school clerk to ensure the entry of accurate attendance data in the high school IC databases
	- Supply the technical school clerk with lists of students who are remaining at the high school due to special functions or events (i.e. testing, counseling, assemblies) or attendance events not y et entered into IC (i.e. suspensions, field trips, or home hospital)
	- Run and review the KTS Attendance report (KY State Reporting > Edit Reports > KTS Attendance), and use this report as a guide for manual attendance entry in the high school IC database
	- Refer to the KTS Attendance for High School Attendance Clerks documentation, which outlines the various ways to maintain and reconcile/resolve attendance in IC.

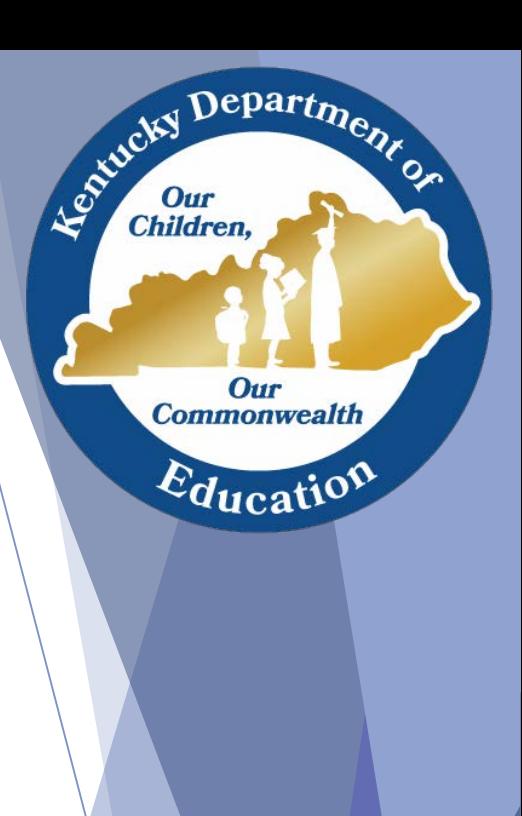

# Attendance Wizard

- Attendance > Attendance Wizard
	- Attendance Wizard is used to:
		- $\checkmark$  Mark all 1<sup>st</sup> period Unknown attendance as Unexcused absences
			- This will capture any accidental teacher-marked 1<sup>st</sup> period tardies

Index

▼ Attendance Attenda Attendar Attendar **Attenda** 

 $\triangleright$  Repor

- $\checkmark$  Process attendance for multiple students, such as late bus and field trips
- Process attendance based on a date range
- Pro: Quickest way to validate / resolve attendance
- ▶ Con: Easy to overwrite existing attendance….so BE CAREFUL!

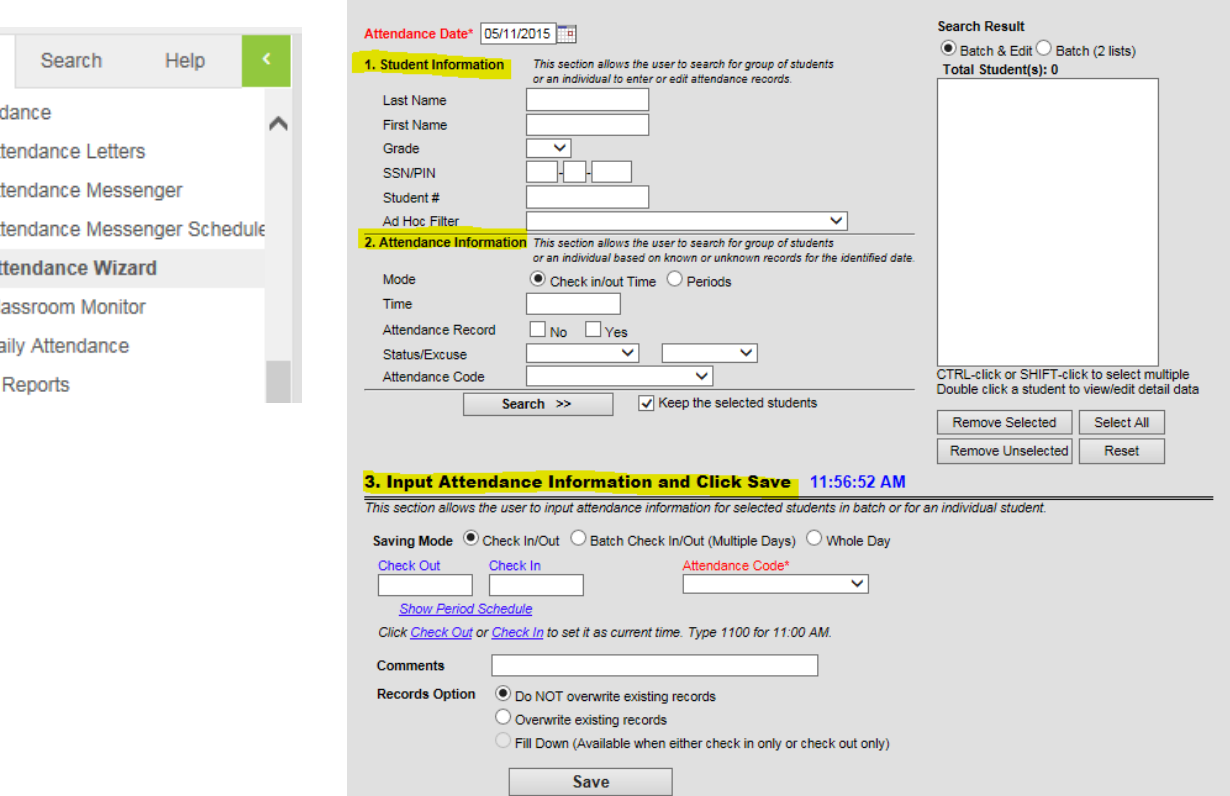

# KTS Unknown Attendance Sync

- This is an *optional* feature that is controlled at the district level by the district Infinite Campus administrator
- *System Administration > Resources > School > Select High School > Scroll to the bottom of the School Detail record to locate the Synchronize Tech Center Attendance checkbox*

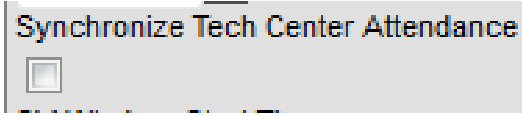

- Checking the box will turn the feature *on*. Unchecking turns the feature *off*.
- The check box must be checked for *each* high school in the district that wishes to participate
- Unknown attendance from the technical school will sync to the high school during the overnight sync
	- Previous days' teacher attendance from the technical school will show yellow (unknown) on the Daily Attendance report, Student Attendance tab & Parent Portal in the high school after the overnight sync
		- Will not overwrite attendance that has already been entered at the high school
		- The Classroom Monitor will not reflect that technical schools have taken previous day attendance (i.e. turn course from pink to green in the Classroom Monitor)

Depart<sub>m</sub>

Our **Commonwealth** 

 $E_{\text{ducati}}$ 

Le Child

### KTS Unknown Attendance Sync Cont.

- **High school attendance clerks can use the** Attendance Wizard to review absences and verify previous day technical school attendance
- High school users can create an ad hoc filter like the [Technical Student Ad Hoc Query](https://education.ky.gov/districts/tech/sis/Documents/Technical_Student_Ad-Hoc_Query.pdf) for use in their district.
- **This query assists with filtering technical school** students while using the Attendance Wizard

epartm

**Commonwealth** 

 $E_{\text{ducati}}$ 

**Children** 

# Campus Instruction Basics

- A quick peek into Campus Instruction
- Campus Instruction Training
	- Quick setup overview by me
	- Campus Community documents
	- Infinite Campus University (ICU) trainings

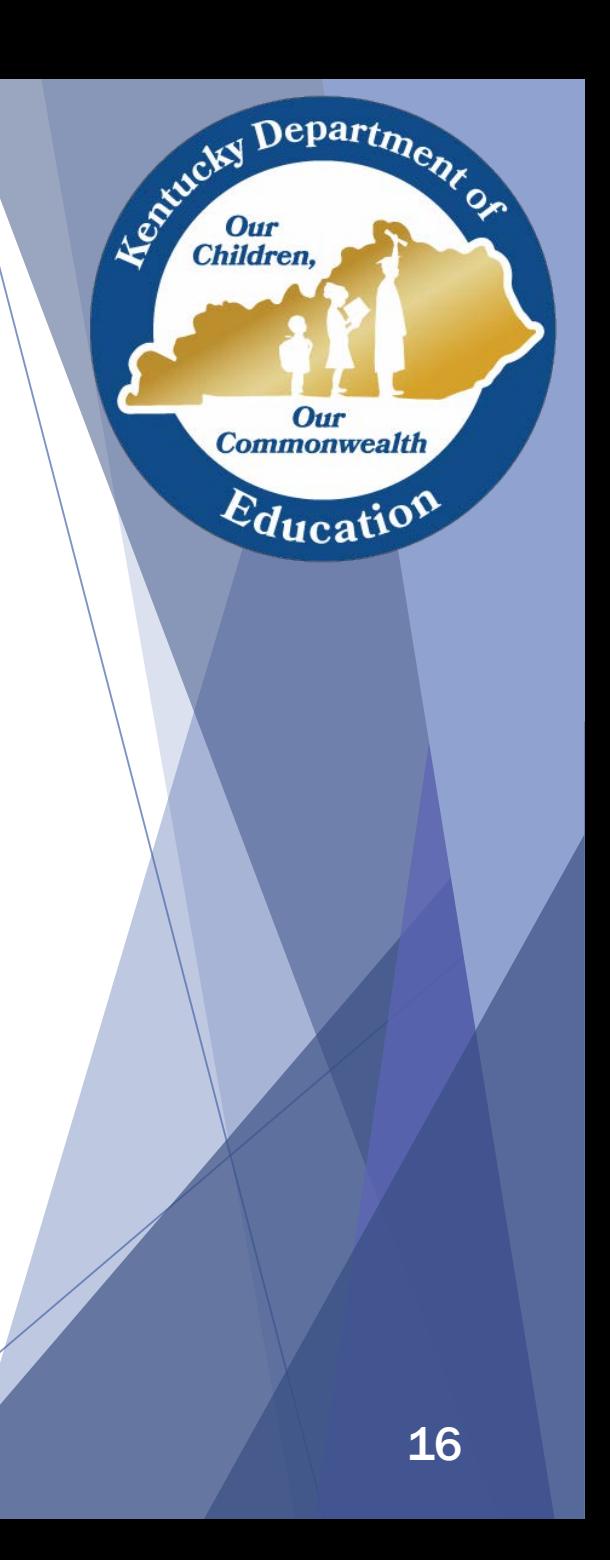

# Campus Instruction

- Quick Setup Video Available
	- On the KTS Data Exchange webpage
	- Middle section, under the How-to Videos heading
		- Grade Book Setup and Assignment Creation in Campus (27:31)
- Infinite Campus University (ICU)
	- Housed in Campus **Community**
	- Sign up in advance
	- Given by a live IC trainer
	- Campus Instruction, Parts 1, 2 & 3
- Campus Community
	- **Knowledgebase** 
		- Product Information
			- Campus Instruction
	- Offers Curriculum, step-bystep instructions to aid users in completing specific tasks
	- Offers Documentation, detailed articles that describe the technical aspects
	- Offers Hands-on Virtual Labs, role-based compilations of knowledge and skills
	- Offers Simulation, for users that prefer to learn by doing
	- Offers Videos, guided visual and audio tours

Department

Our **Commonwealth** 

 $\varepsilon_{\text{ducatio}}$ 

Le ortucky I

# Campus Instruction – Grade Book

▶ Teachers can easily enter assignment scores and track student progress with Campus Grade Book in Campus Instruction

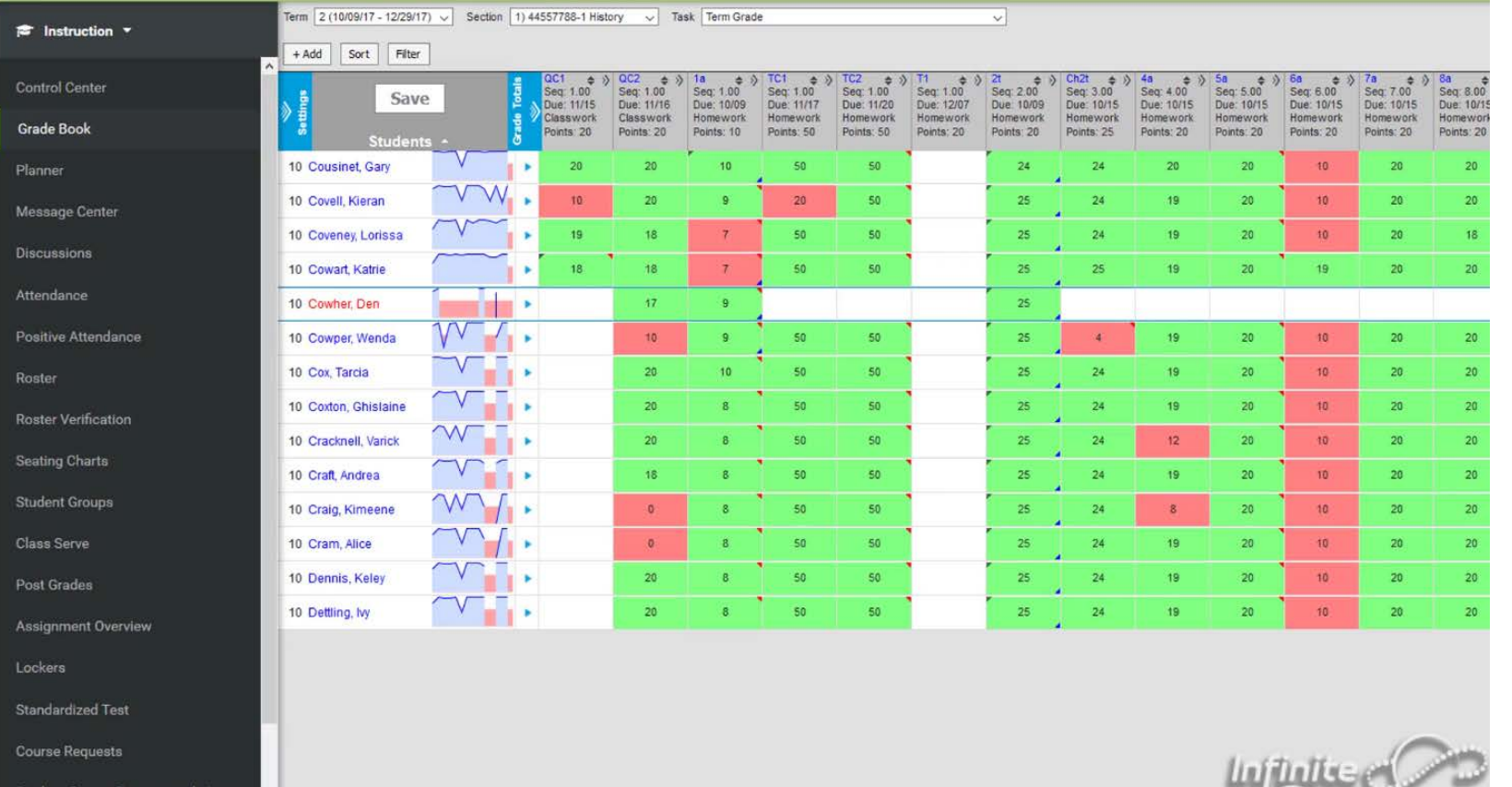

### Campus Instruction – Assignment Detail

 The Assignment Detail editor requires the teacher to include assignment information, section details and scoring alignment

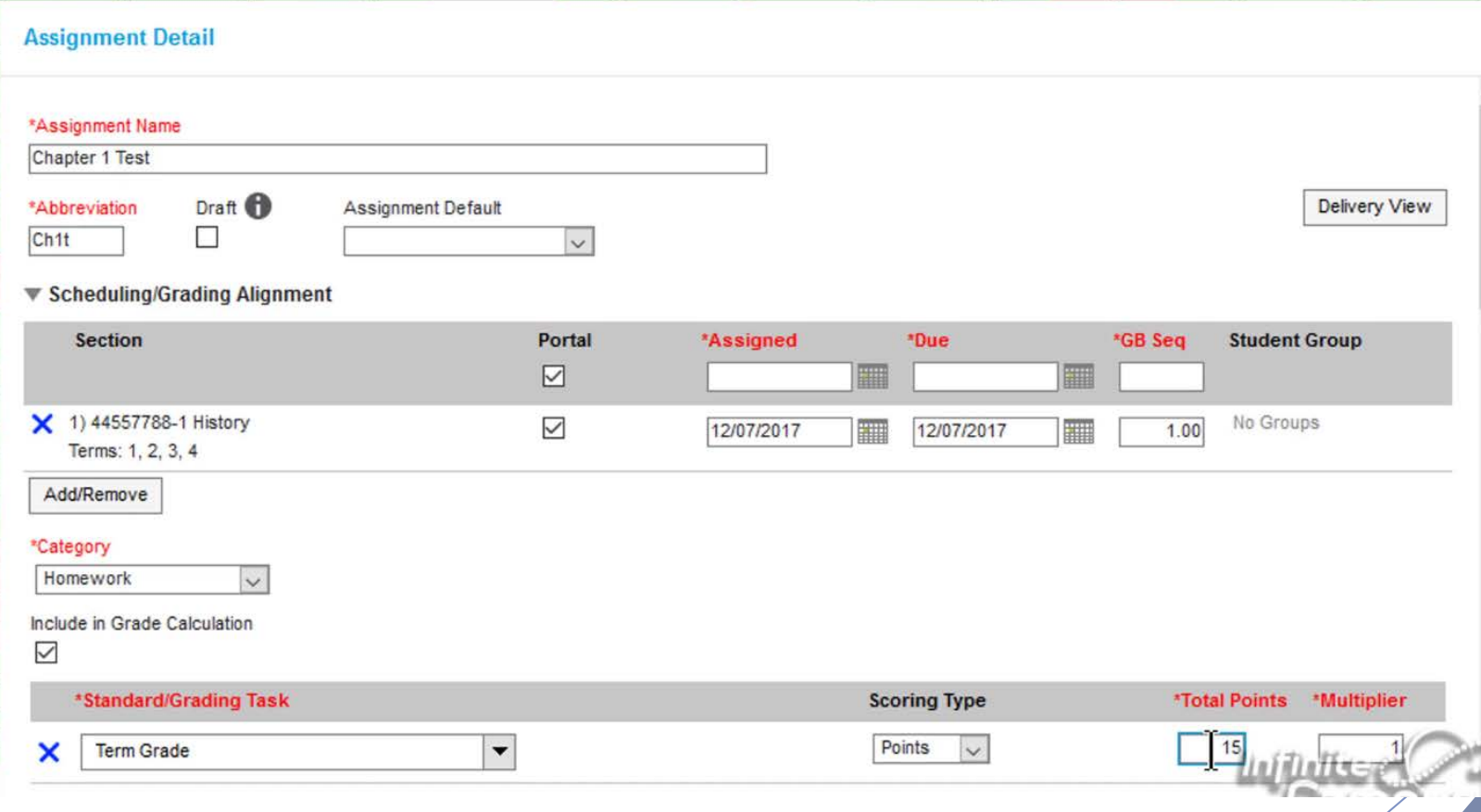

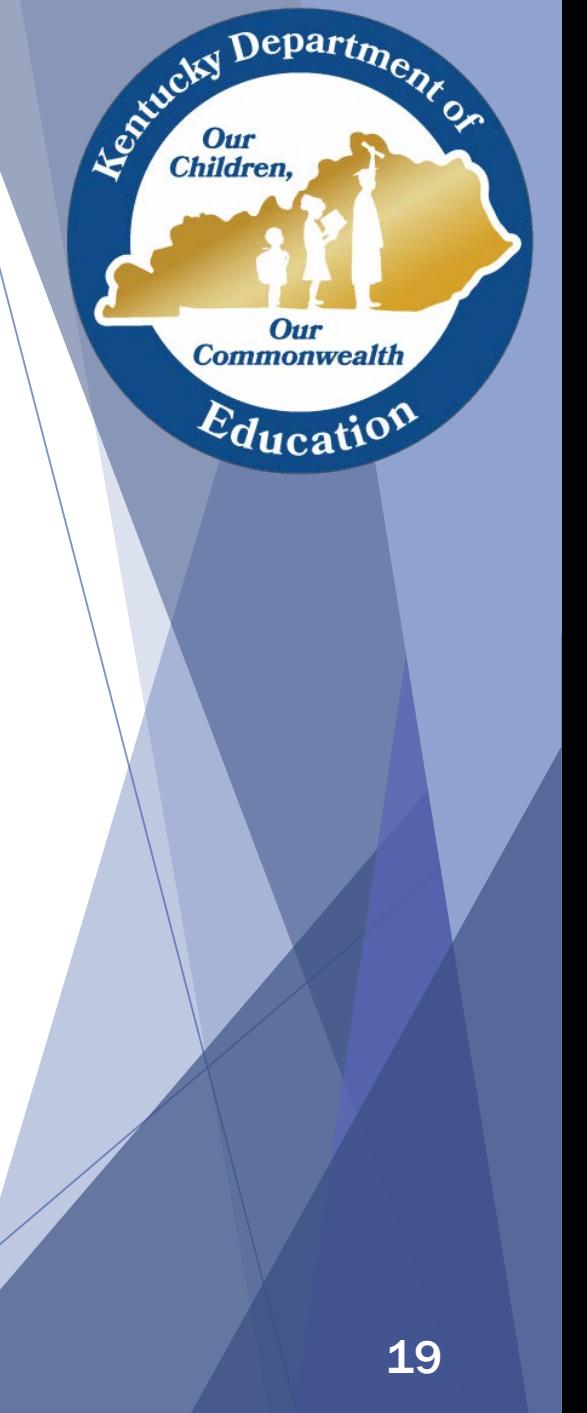

# Campus Instruction – Scoring

**Teachers can enter scores, assignment tracking** flags, and comments

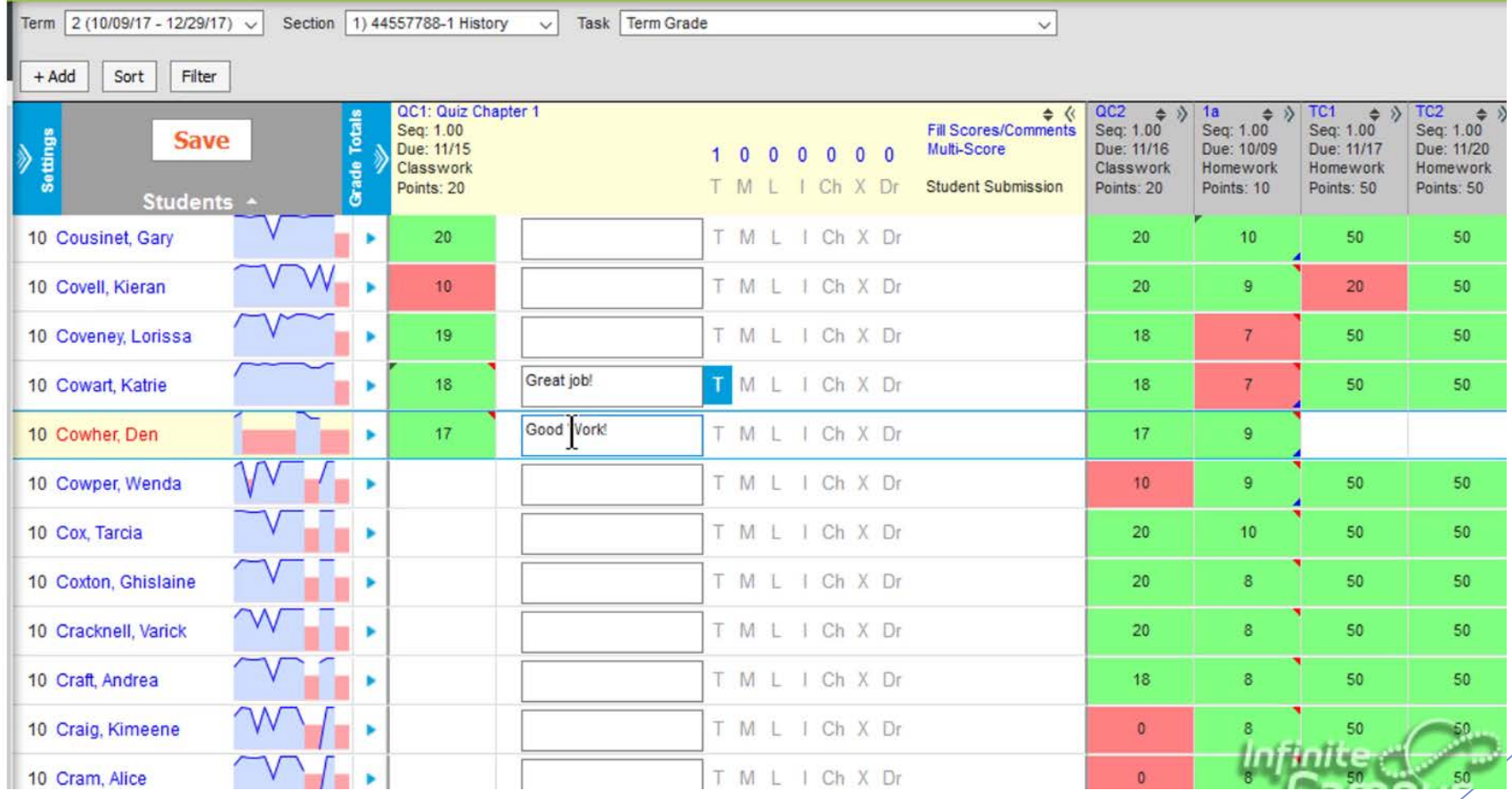

# Reports

• Various recommended reports available in Infinite Campus for technical school clerks & principals

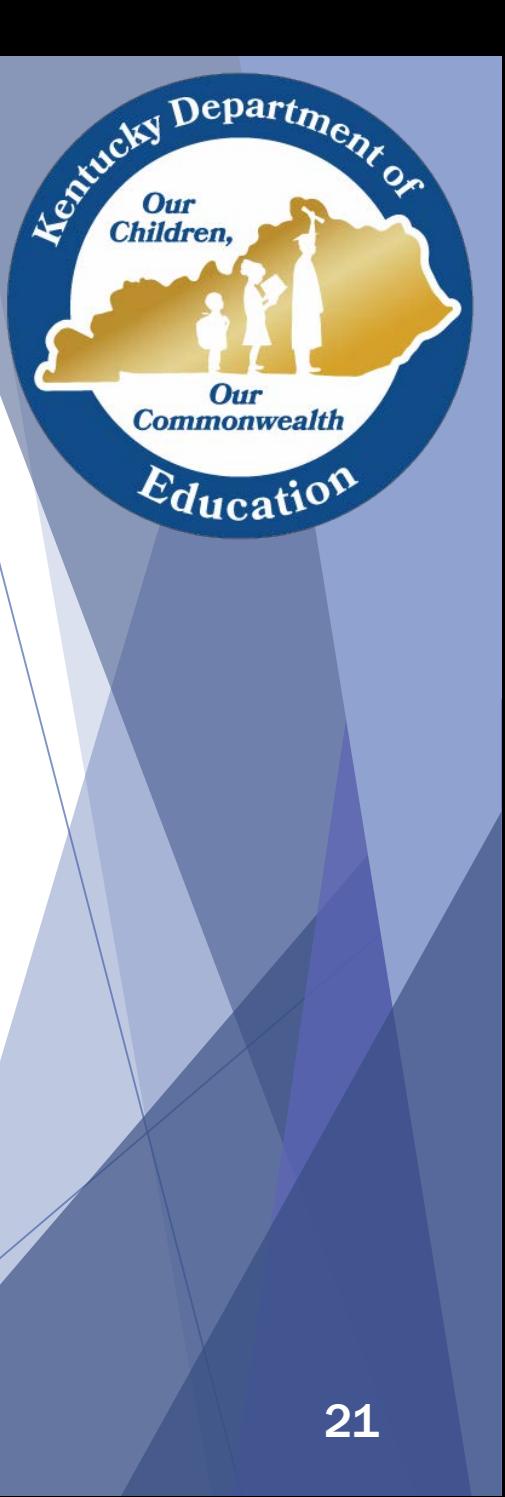

# Recommended Reports

- KTS Attendance
- KTS Attendance by School
- KTS Schedule
- KTS Transcript
- KTS Posted Grade Audit
- Counselor
- Census Verification
- Mailing Labels
- **Daily Attendance** Report
- **Master Schedule**
- Grade Book Usage
- **Section Rosters**
- Grades Report
- **Report Card**
- **Transcript Batch**

For pathways and explanations of the purpose and results for each report…

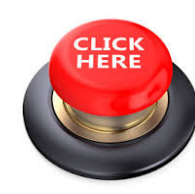

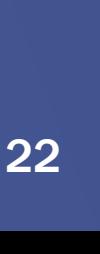

 $\mathbf{D}$ epart $\eta_{\boldsymbol{\eta}_{\boldsymbol{\ell}}}$ 

Our **Commonwealth** 

 $E_{\text{ducatio}}$ 

Le Child

## Schedule Variances

• Brief example of how schedules can vary between technical schools and high schools, but the KTS Data Exchange can still work

Department

Our **Commonwealth** 

 $E_{\text{ducatio}}$ 

Estucky I

# Term Schedule Variances

02/22/2017 4 06/15/2017

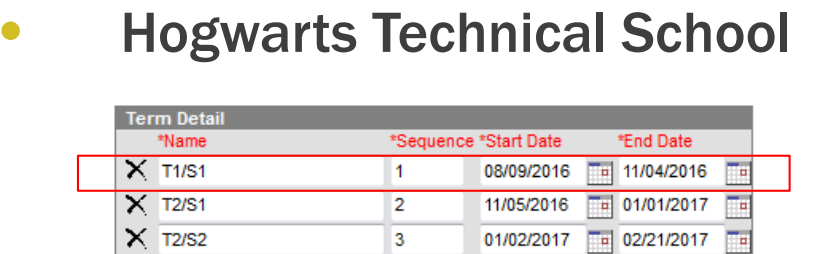

 $\overline{4}$ 

• Date: October 25<sup>th</sup>

 $X$  T3/S2

Add Term

- Current active term at Hogwarts is T1/S1
- Current active term at Gryffindor is Q2
- Current active term at Slytherin is T1 Grades will sync if there is any overlap in dates of the term posted and the active term at the high school

#### • Gryffindor High School

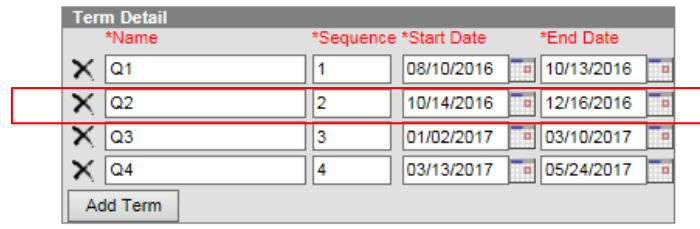

#### • Slytherin High School

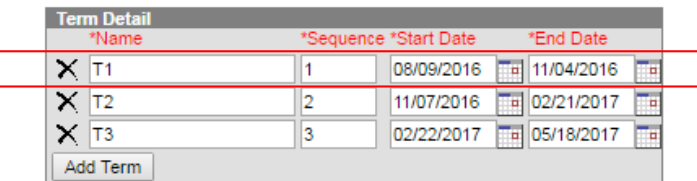

Departme.

Our **Commonwealth** 

Education

Established I

# Period Schedule Variances

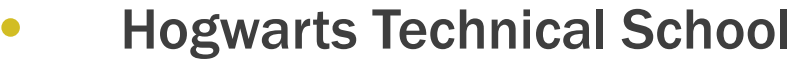

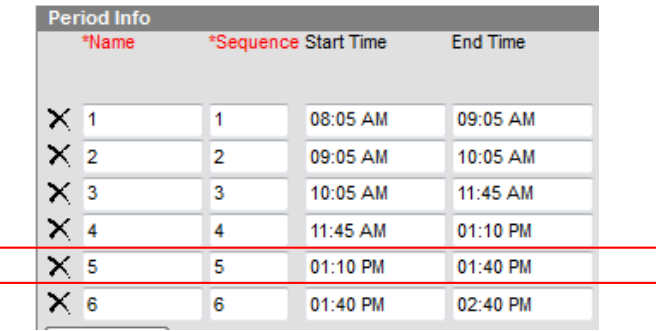

As long as the high school pulls in the correct course code, it does not matter which period placement they use in the their high school database

Example:

- Course 170111-1 has a Section Schedule Placement of Period 5 at Hogwarts Technical School
- Gryffindor HS pulls in course XX170111P0501 and adds it to their Period 6 Section Schedule Placement
- Slytherin pulls in course XX170111P0501 and adds it to their Period 2 Section Schedule Placement
- Students rostered into course XX170111P0501 will sync back to Hogwarts Technical course 170111-1 regardless of where it is placed in the high school database

#### • Gryffindor High School

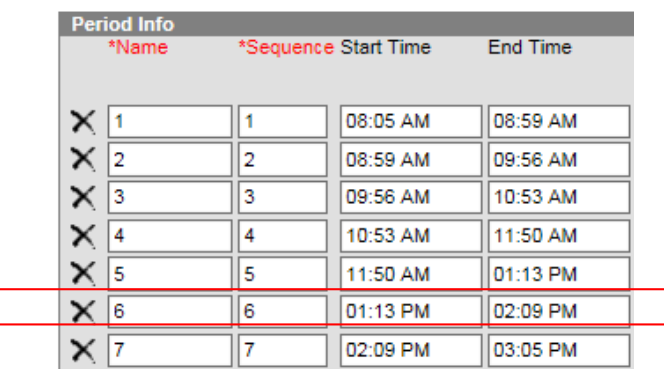

#### • Slytherin High School

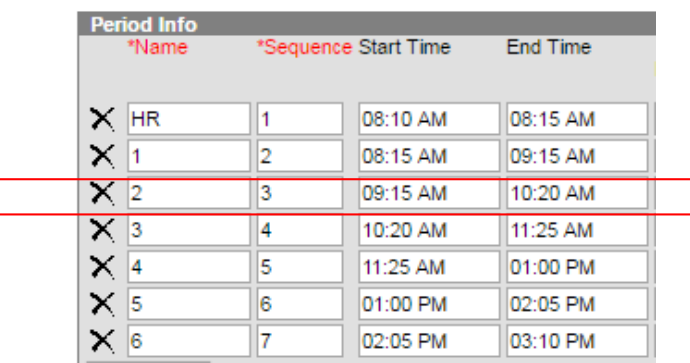

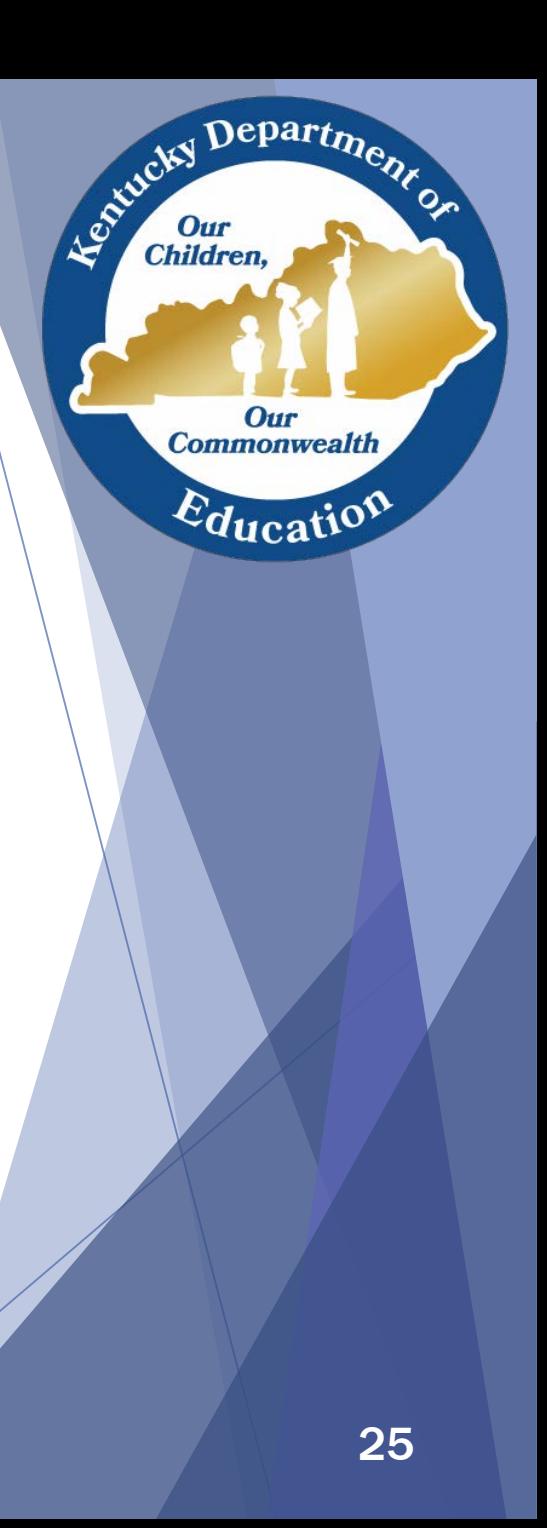

# Term Schedule Overlap Issue

- If a technical school services more than one high school they will probably experience term schedule overlap issues, especially if the technical school has one term courses on their master schedule
- Students will "disappear" from the technical school roster when the term dates at the high school end before the technical school's term dates
	- Technical school teachers will no longer be able to take attendance or modify Grade Book records for these students
- This issue must be corrected at the high school level:
	- The high school must go to the section of the course and check the previous and/or subsequent term box(es) in the section schedule placement
	- This will repopulate the students back into the roster at the technical school the next day, and no previously entered data in the technical school database will be lost

 $Q4$ 

 $\Box$ 

 $\boxed{\Box}$ 

 $\boxed{\Box}$ 

 $\Box$ 

 $\Box$ 

 $\Box$ 

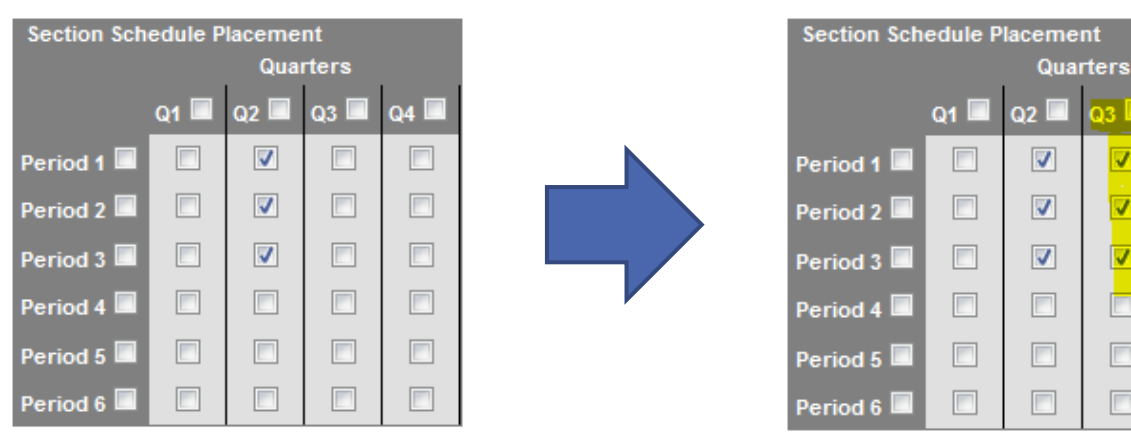

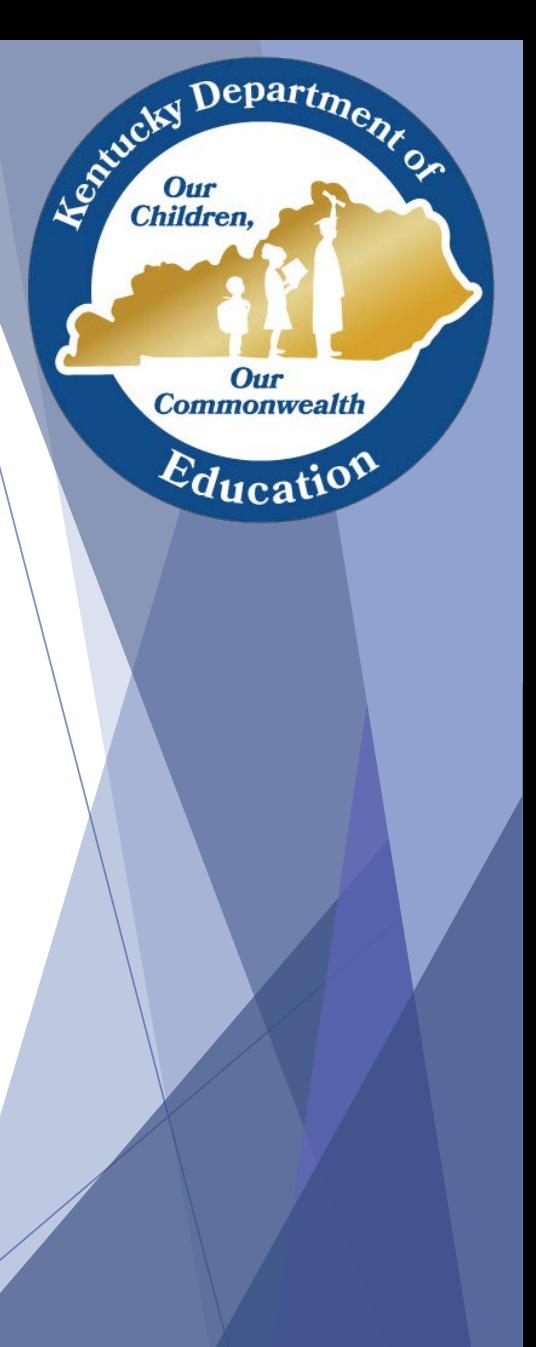

# Dual Credit Setup Information

- Basic Dual Credit Information from [Kiley.Whitaker@education.ky.gov](mailto:Kiley.Whitaker@education.ky.gov) Office of Career and Technical Education, KDE
- For KHEAA-related questions contact Becky Gilpatrick 800-928-8926 ext. 67394 or [rgilpatrick@kheaa.com](mailto:rgilpatrick@kheaa.com)

 $\mathbf{D}$ epart $\mathbf{r}_0$ 

Our **Commonwealth** 

 $E_{\text{ducatio}}$ 

Leonicky

Children

# Dual Credit Course Set Up

- ATC (Do not send data to KHEAA)
	- Extremely important to share all your DC information with Feeder HS to ensure courses are set up correctly.
	- Enter the course as normal (Does not require DC name format)
		- $\checkmark$  If all students are dual credit in the course, treat the course as normal
			- Mark the course as Difficulty Level DC in the dropdown
		- $\checkmark$  If DC and non-DC students in the same course then do the following:
			- Create one section
			- Work with the feeder HS to ensure they mark the student as DC on the Roster Batch Edit Screen
			- Also ensure the feeder HS enters the DCS Institution in the custom field at the bottom of the course tab
- Feeder High School (Send Data to KHEAA)
	- Requires course name format to be AAAA NNNN
	- Difficulty Level set as DC if every student is DC
		- $\checkmark$  If you had non-DC and DC in a course, mark the DC students on the Roster Batch Edit tab of the section
	- Choose Postsecondary partner from the DCS Institution drop down
	- Do not need a separate course for labs in 18-19, unless the lab has a separate grade
	- ATC DC course enrollments will be included in the Feeder HS upload to KHEAA

 $\mathbf{D}$ epart<sub>m</sub>

Our **Commonwealth** 

 $E_{\text{ducatio}}$ 

Agencies I

# Working With High Schools

• Discussion and suggestions of how technical schools can work with high schools to assist them with the unique setup criteria and utilization of the KTS Data Exchange

Departme.

Our **Commonwealth** 

 $\varepsilon_{\text{ducatio}}$ 

Agencies I

Children

## Working with High Schools - Examples

- Communication
- **KTS Data Exchange Webpage**
- **Meetings**

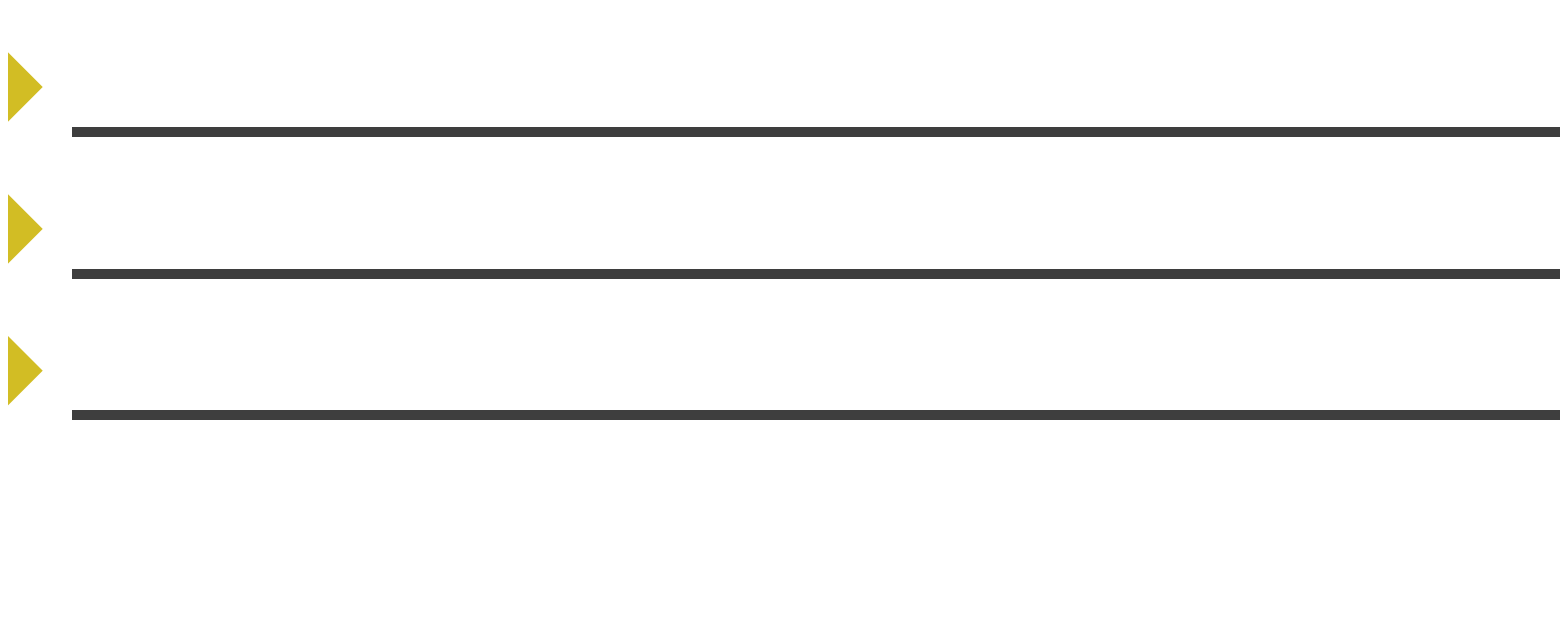

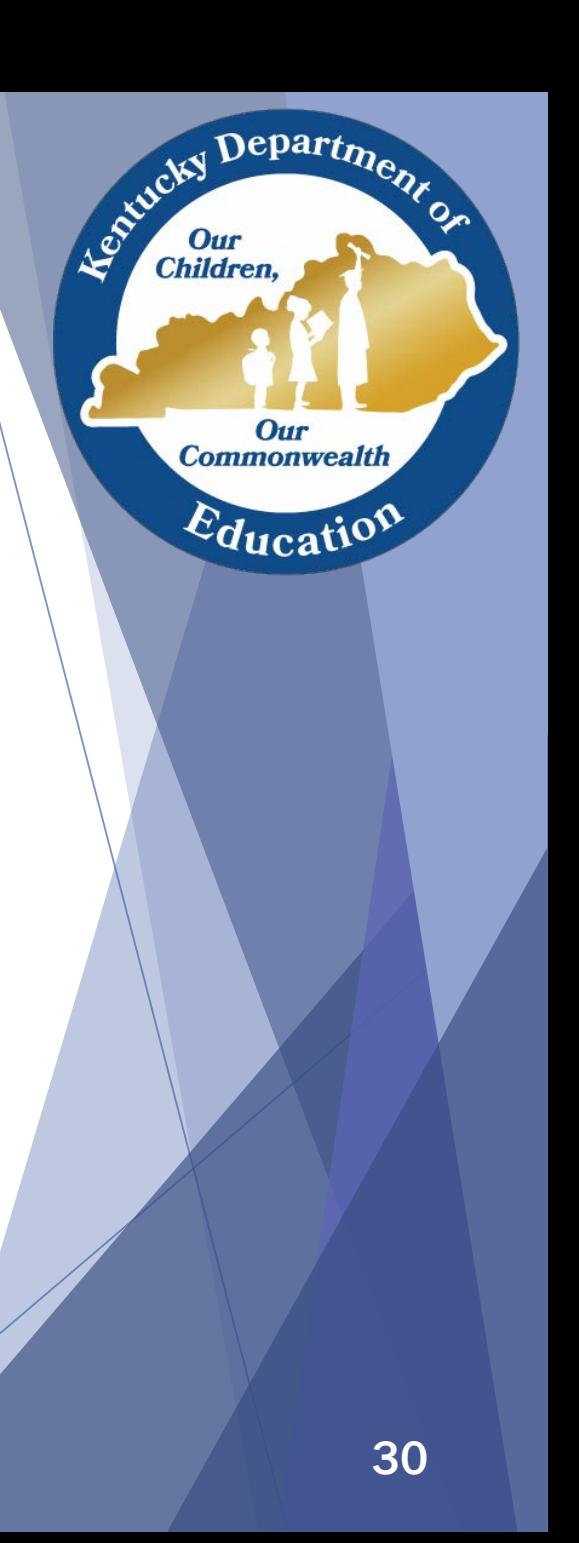

# Ad-Hoc Reporting

- Basic ad-hoc reporting techniques will be discussed
- Information about how to sign up for advanced training

Departme.

Our **Commonwealth** 

 $\varepsilon_{\text{ducatio}}$ 

Agencies I

## KTS Queries

#### [Student Feeder School Query](https://education.ky.gov/districts/tech/sis/Documents/Student_Feeder_School_Ad-Hoc_Query.pdf)

• Can be created in the technical school to assist with identifying the feeder high school, entering technical school [attendance data, using the Fill Counselor feature for KTS](https://education.ky.gov/districts/tech/sis/Documents/Setting_Up_Counselor_View_Student_Grade_Detail_ATC_Database.pdf)  purposes when granting rights to a feeder high school counselor, or any other need a technical school may have to isolate a list of students within their technical school

#### ▶ [Technical Student Query](https://education.ky.gov/districts/tech/sis/Documents/Technical_Student_Ad-Hoc_Query.pdf)

• Can be created in the high school databases to assist with entering technical school attendance data, using the Fill Counselor feature for [KTS purposes](https://education.ky.gov/districts/tech/sis/Documents/Setting_Up_Counselor_View_Student_Grade_Detail_ATC_Database.pdf) when granting rights to an ATC principal or for other needs a home high school may have to isolate a list of students within their district that attend the technical school. 32

Department

Our **Commonwealth** 

 $E_{\text{ducati}}$ 

Le Child

Children

## Ad Hoc Series 1: Filters, Letters & Data Viewer

- Introduction to the Ad Hoc reporting tools
- Participants will learn to:
	- Create a query for courses
	- Create a query for a static list of students
	- Modify a query created by another user
	- Use a data subset to generate a form letter from a template

The above course is taught by an Infinite Campus trainer, is 90 minutes long and is offered at various times throughout the year. The State of KY has a subscription, so all sessions are FREE!

To register, log into your Infinite Campus account, click on the app switcher top right corner and select Community. Once in Campus Community, click on the ICU icon top right corner to go to the Infinite Campus University module. Select the Course Catalog icon and scroll down to view and register for desired ICU webinar courses.

There are also previously recorded copies of webinars that can be watched at anytime. Those can be found at https://community.infinitecampus.com/news/article/free\_icu\_recorded\_webinar\_sessions

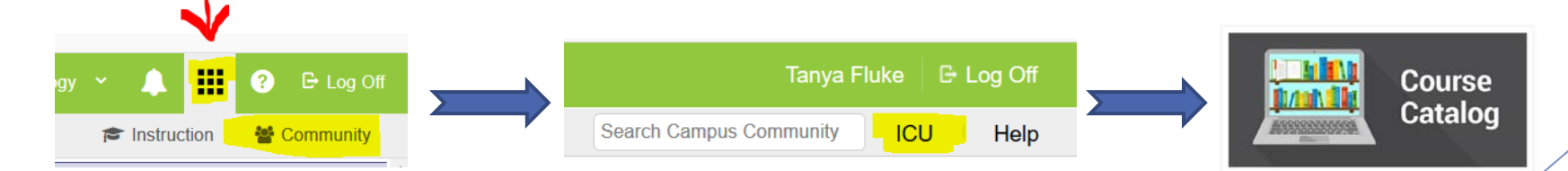

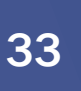

Department

Our **Commonwealth** 

 $E_{\text{ducati}}$ 

Le Child

**Children.** 

## Ad Hoc Series 2: Functions

- Those who register should be proficient in basic ad hoc with the ability to create query wizard and selection editor filters before attending this session
- Participants will learn how to:
	- Use the function tool
	- Use logical expressions
	- Use the aggregate tool
	- Highlight the ad hoc feature that include adding, subtracting, adding coalesce, concatenate and constant functions

The above course is taught by an Infinite Campus trainer, is 90 minutes long and is offered at various times throughout the year. The State of KY has a subscription, so all sessions are FREE!

To register, log into your Infinite Campus account, click on the app switcher top right corner and select Community. Once in Campus Community, click on the ICU icon top right corner to go to the Infinite Campus University module. Select the Course Catalog icon and scroll down to view and register for desired ICU webinar courses.

There are also previously recorded copies of webinars that can be watched at anytime. Those can be found at https://community.infinitecampus.com/news/article/free\_icu\_recorded\_webinar\_sessions

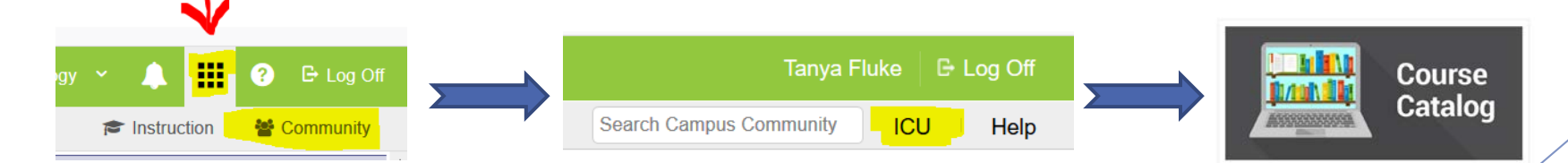

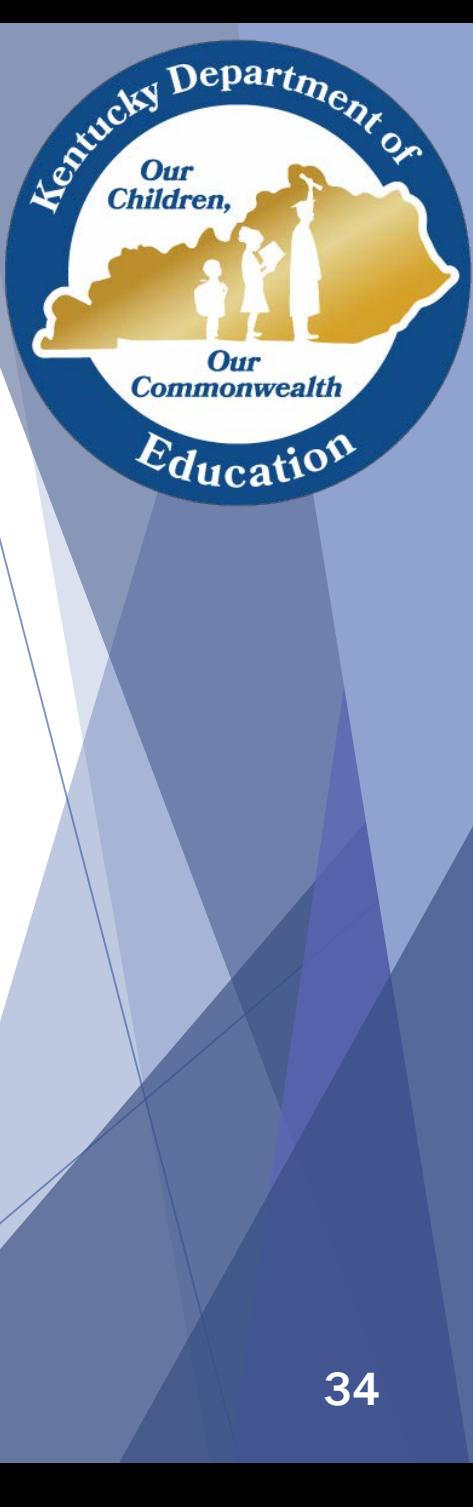

# Ad Hoc Series 3: Data Analysis

- Those who register should be proficient in basic ad hoc with the ability to create query wizard and selection editor filters before attending this session
- Participants will learn how to do the following in the Data Analysis Tool:
	- Analyze student data
	- Measure student progress
	- Create more thorough charts and graphs

The above course is taught by an Infinite Campus trainer, is 90 minutes long and is offered at various times throughout the year. The State of KY has a subscription, so all sessions are FREE!

To register, log into your Infinite Campus account, click on the app switcher top right corner and select Community. Once in Campus Community, click on the ICU icon top right corner to go to the Infinite Campus University module. Select the Course Catalog icon and scroll down to view and register for desired ICU webinar courses.

There are also previously recorded copies of webinars that can be watched at anytime. Those can be found at https://community.infinitecampus.com/news/article/free\_icu\_recorded\_webinar\_sessions

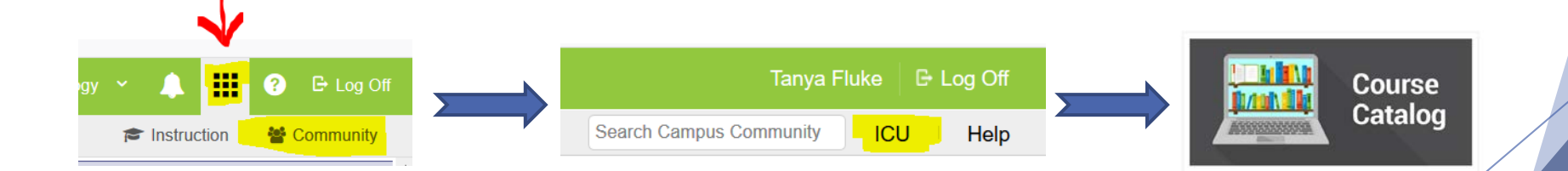

Department

Our **Commonwealth** 

 $E_{\text{ducati}}$ 

Agencies I

**Children.** 

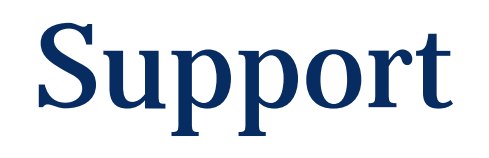

- **[Campus Community](http://www.infinitecampus.com/services/campus-community)**
- **KTS Data Exchange [webpage](http://education.ky.gov/districts/tech/sis/Pages/KSIS-KTS-Data-Exchange.aspx)**
- **Infinite Campus University (ICU)** 
	- Located in Campus Community
- **[ktssupport@education.ky.gov](mailto:ktssupport@education.ky.gov)**

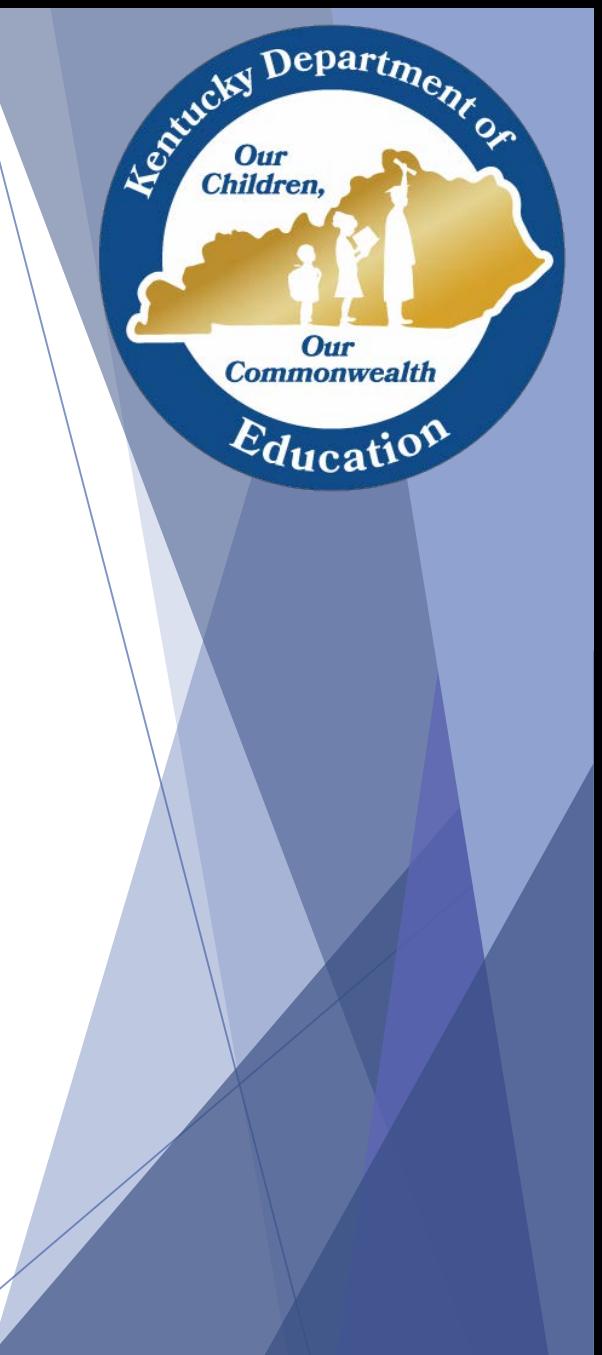